# **A MATLAB programozása**

# Féléves házifeladat

# *RGBdialog*

Készítette: Till Viktor Konzulens: Dr. Varga Gábor

2005. tavasz

### **1. A feladat kitőzése**

A cél képek "editálása" a színösszetevők manipulálása alapján. A program három fő részből tevődik össze<sup>.</sup>

- A színvektorok variálható kiolvasása az őket reprezentáló U-V sikból
- A televíziótechnikában alkalmazott 3 érzetjellemző (telítettség, kontraszt, fényerő) módosítása
- A "kijelzési karakterisztika" változtatása

A feladatok elvégzésére több függvényt írtam, melyek segítségével igen változatos feladatok oldhatók meg. Ezek szemléltetésére grafikus felhasználói felületet készítettem, melybe a lehetőségekhez képest próbáltam minél több funkciót belerakni.

### **2. A megoldás elméletének rövid leírása**

#### **Színes kép leírása:**

A számítástechnikában egy színes állókép egy pixelének jellemzése 3 színösszetevővel történik: R-G-B (Red, Green, Blue). Az emberi szem ezen összetevőkre nem egyformán érzékeny. Az FCC által jóváhagyott színmérő rendszerben alkalmazott színforrásoknál ezt az intenzitásarányt mérések során a következő képpen határozták meg:

$$
R: G: B = 0.3: 0.59: 0.11
$$

Ezt figyelembevéve lehetőség van az R-G-B reprezentáció összetevőinek az értéktartományait egyformának választani (0-1, 0-255). Így az egyenlő energiájú fehér színhez az 1-1-1 érték tartozik, míg a világosságértéket a következőképp határozhatjuk meg:

 $Y = 0.3*R + 0.59*G + 0.11*B$ 

Fekete-fehér kép esetén ez az egyetlen érték jellemz egy képpontot. Látható, hogy a szín leírásához Y érték tudatában már csak 2 érték szükséges. Másképp fogalmazva: a fenti egyenlet átrendezése után juthatunk a színkülömbségi jelekhez, és látható, hogy ezek nem lehetnek függetlenek (2D):

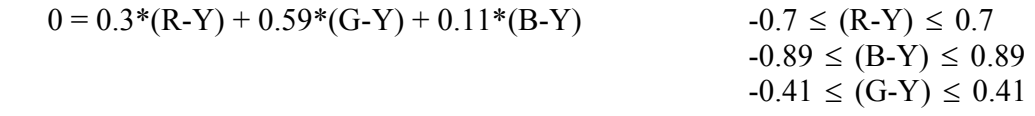

A lehető legnagyobb értéktartomány céljából a színek leírására a vörös és a kék színkülömbségi jeleket használjuk.

A televíziótechnika által támasztott igények kielégítése érdekében azonban definiálva van 2 úgynevezett redukciós tényező is. A célkitűzés:

A két legnagyobb világosságtartalommal rendelkező alap/komplementerszín: sárga, enciánkék. Az ezekre szuperponált színeket leíró kvadratúra modulált színjel:

 $(k_R^2 (R - Y)^2 + k_B^2 (B - Y)^2)$  75 %-os alapszínek esetén ne lépjen túl egy limitet. Ez a limit az 1. Az így kapott két érték az úgynevezett U és V komponens:

$$
U = k_B (B-Y) \t k_B = 1 / 2.03\nV = k_R (R-Y) \t k_R = 1 / 1.14
$$

Tehát a képek leírására a következő 3 értéket használjuk: R-G-B vagy Y-U-V.

#### Érzetiellemzők:

Szubjektív jellemzésre a következő 3 jellemzőt szokás megadni: színezet, telítettség, fényerő.

Színezet:

A CIE a színezettséget, mint irányt jellemzi. Erre alkalmas az (R-Y)-(B-Y) leírás is. A színezettTV jelentése: az adott színt leíró vektor iránya ezen síkon:

$$
szinezet_{TV} = arctg(\frac{R-Y}{B-Y})
$$

Telítettség:

Egy adott színt az R-G-B összetevői jellemeznek. Ez felbontható: valamilyen konstansal szorzott C-fehér (azonos R-G-B értékek) és egy adott spektrálszín (legalább az egyik alapszínösszetevő értéke 0) összegére. A telítettség megadja, hogy egy adott színinger milyen arányban tartalmazza a hozzá tartozó spektrálszínt a világosságértékéhez viszonyítva. Ennek leírásához a (Y-Yfehér) / Y arányt használjuk. A területdiagrammot megvizgálva, látható, hogy a számláló értéke nem más, mint a legnegatívabb színkülömbségi érték abszolultértéke:

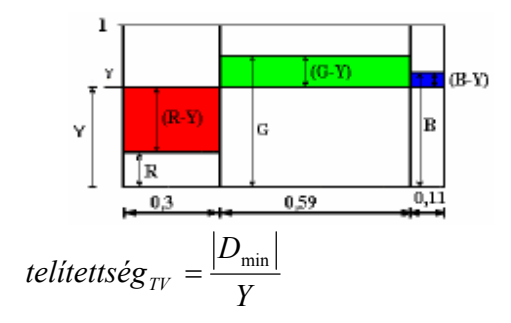

A fényerő a világosságjel értékével egyenlő.

### **3. A numerikus megoldás rövid ismertetése**

Mint már volt róla szó, a program 3 fő részre tagolódik:

#### **Színkülömbségi vektorok forgatása:**

A színinformációt továbbításuk elött U-V síkba konvertálják. A továbbítás kvadratúra modulációval történik:

$$
c_{(t)} = V \cos(\omega t + 90^\circ) + U \cos(\omega t) = A \cdot \cos(\omega t + \varphi)
$$

Ebből kell kinyerni aztán a megfelelő értékeket, hogy az Y érték tudatában kiszámíthatóak legyenek az R-G-B értékek:

$$
f_{(t)} = c_{(t)} \cdot \cos(\omega t + \alpha) \approx V \cdot \cos(\alpha - 90^\circ) + U \cdot \cos(\alpha) = U \cdot \cos(\alpha) + V \cdot \sin(\alpha)
$$

Tehát  $\alpha$  értékétől függően kaphatjuk meg az U és a V jelet. Ezekből számolhatóak a színkülömbségi jelek, melyekből kifejezhető az R és B összetevő. A G összetevő a  $(G-Y)$ jelből számítható, mely függ a meghatározott (R-Y)-(B-Y) értékektől:

$$
(G-Y) = -(0.3(R-Y) + 0.11(B-Y)) / 0.59
$$

Mivel mint látható, a (G-Y) lineárkombinációja az (R-Y) és (B-Y) jeleknek, lehetőség van (G-Y) az U-V síkból való közvetlen meghatározására is. Ehhez nem kell mást tudni, mint a megfelelő α értéket, és egy konstans szorzót. Az értékek meghatározásának lépései:

 $(G-Y)$ -ra merőleges tengelyre igaz:  $0 = -0.3(R-Y)/0.59 - 0.11(B-Y)/0.59$ 

Ez tovább:  $0 = -0.3 * 1.14 * V / 0.59 - 0.11 * 2.03 * U / 0.59 = -0.58V - 0.38U$ 

Tehát ennek a tengelynek a meredeksége:  $\beta = \arctg(-\frac{0.58}{0.58}) = -33.23^{\circ}$ 0.58  $\beta = \arctg(-\frac{0.38}{0.58})$ 

Tehát:  $\alpha = \beta - 90^{\circ} = -123.23^{\circ}$ 

A konstans meghatározása:  $(G - Y) = k \cdot A = k \cdot U\cos(\alpha) + k \cdot V\sin(\alpha)$ 

Másrészről: (*G* − *Y*) = -0.3 \* 1.14 \* V /0.59 – 0.11 \* 2.03 \* U /0.59

Így kiszámítható: k = 0.692

Tehát:  $(G-Y) = 0.692 * (U cos(\alpha) + V sin(\alpha))$ ,ahol most  $\alpha = -123.23^{\circ}$ 

#### **TV analóg szabályzása:**

A következő három érték beállítását jelenti: telítettség, kontraszt, fényerő. Ezek pontos jelentése:

 $D = ($  (telítettség)\*(X-Y) + Y ) \* (kontraszt) + (fényerő) ,ahol X a 3 alapszín (R-G-B)

egyike

#### **Kijelzési karakterisztika:**

Kétféleképp vezérelhető a kijelzés:

- Egy elsőfokú polinommal leírható karakterisztika
- Olyan egyedi karakterisztika, melyben az értéktartományon belül kijelölhető egy pont, melyhez a karakterisztika valamilyen hatványkitevőnek megfelelően "hozzásimul/távolodik tőle", míg a végpontok helye nem változik.

## **4. A numerikus megoldó mag**

Ebben a bekezdésben a fontosabb felhasznált függvények, és azok funkciói kerülnek ismertetésre. A pontos működést nem részletezem, a függvények használatához kellő segítséget nyújtanak a bennük elhelyezett kommentek.

#### **h3m2bmp.m:**

Saját függvény, mely a képet leíró 3 színösszetevő mátrix alapján a 24-bites bmp szintaktikának megfelelően létrehoz egy képfájlt. A képfájl sor és oszlopszámát 4-el oszthatóra csonkítja, mivel bmp fájlok esetében 4 bájtal oszthatónak kell lennie egy sornak. Ezt az eredeti szabvány bizonyos mennyiségű "kitöltő" adattal oldja meg.

#### **KompRotation.m:**

Az U-V mátrixok alapján az ismertetett módon, egy adott vektorra (α, és abszolultérték!) vetíti le az U-V sík adott pontjait.

#### **Resize.m:**

Adott mátrixot átméretez a kapott méretekre(x,y):

x\*y darab át nem lapolódó, az egész képet lefedı tartományokra bontja a képet, és ezeket átlagolja. Ezzel a módszerrel a Nyquist feltételeknek tökéletesen megfelelő mintavételezést hajtunk végre.

#### **VikImread.m:**

Dialógus ablak segítségével 24-bites bmp, és jpg képfájlokat olvas be.

#### **VikRGBkonvert:**

A már ismertetett számítások nagy részét végzi. 3 mátrixot kap minimum. Megfelelı beállítás mellett ezek értékkészletét limitálhatja 0 és 1 között. Továbbá megadható neki egy plusz mátrix bizonyos számítások elvégzéséhez. Elvégzett mőveletek:

- R-G-B reprezentációból Y-U-V reprezentáció váltás
- $Y-U-V \geq R-G-B$
- $Y-U-V-(G-Y)_{(U,V)}$  -> R-G-B
- Karakterisztika módosítás, (lsd. 6. bekezdés)
- Televíziós analóg szabályzás megvalósítása

## **5. Grafikus felhasználói felület**

A grafikus felület célja annyi, hogy az elkészített fügvények mőködése szemléltethetı legyen. Minden funkciót nem lehetett belesőríteni.

Az RGBdialog.m fájl tartozik ide. A feladat megoldása nagy számításigényő, mivel a transzformációkat a kép minden pixelén el kell végezni, és a változtatások hatását közvetlenül jeleníti meg. Ezért a kiválasztott kép betöltése után azt mindenképp át kell méretezni. Ez a méret 150x200-ra van beállítva. A méret választása úgy történt, hogy a működés egy P4 Celeron(2400)/512 MB-os gépen megfelelő legyen.

Szintén a gyorsabb működés érdekében a kód meglehetősen redundáns, elkerülve ezzel a gyakori, és sok paramétert igénylı függvényhívásokat.

A program kis memória foglalása érdekében, a betöltött eredeti képet uint8 formátumba konvertálja. A paraméterek beállításához csak a már említett kicsinyített képet használja, ezért elég ezt double formátumba tárolni. A Preview és Save funkciók használatakor a számításokat az ezekből az uint8 típusú képekből visszakonvertált double típusú képeken végzi a program, a beállított paramétereknek megfelelően.

A függvények közti paraméterátadásra a handles struktúrát használtam, úgy ahogy azt a Matlab Help ajánlja.

## **6. A program használata**

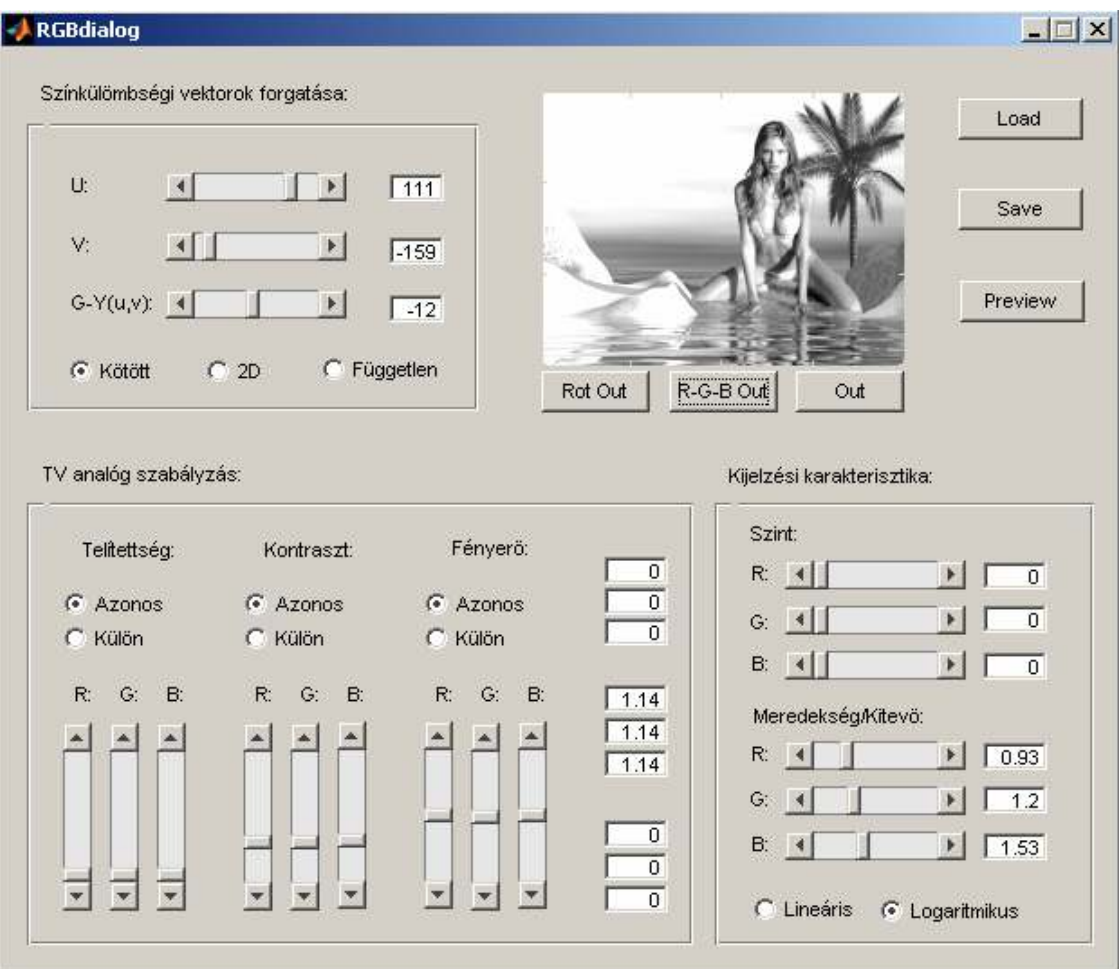

#### **Load:**

A Load gomb segítségével egy dialogus ablakban lehet tallózni. A betölthető képformátumok: bmp (24-bit), jpg, Tif. Betöltés után megjelenik a kép 4:3 képarányban, "nyújtva". Új kép betöltésénél a csúszkák default értékre állnak be míg a paraméterértékek nem változnak (kivéve a forgatásra vonatkozó paraméterek). Kép betöltésekor, annak mérete 4 egész számú többszörösére lesz konvertálva x és y irányban is. Ez azért fontos mert a mentésre saját függvényt használok, amely a bmp szintaxisnak megfelelő fájlt csak ilyen képekből képes generálni

#### **"Színkülömbségi vektorok forgatása" blokk:**

3 érték állítható be csúszka segítségével +/- 180 fokos értéktartomány között. A beállított érték egy textboxban jelenik meg egészre kerekített formában. A számításokhoz mindig ezek a kiírt paraméterek kerülnek felhasználásra. Ezen értékek a színkülömbségi értékek kinyeréséhez használt szögeket határozzák meg. Három mőködési funkció van:

- Kötött: α nem tetszőlegesen állítható, hanem a 3 színkülömbségi vektorra vonatkozó érték egymáshoz képest kötöt viszonyban vannak. Ha U = 0 akkor V = 90 és (G-Y)<sub>(U,V)</sub> = -123.23
- 2D: α értéke tetszőlegesen beállítható az U és V komponensekhez, és a (G-Y) komponens ezekből kerül meghatározásra
- Független: mindhárom komponensre tetszőlegesen, egymástól függetlenül meghatározható az α értéke

#### **"TV analóg szabályzás" blokk:**

A használt telítettség, kontraszt és fényerő értékek állíthatóak be. Szintén textboxban jelennek meg a beállított értékek, és ezek kerülnek felhasználásra. Mindegyik jellemzőnél lehetőség van beállítani, hogy a 3 alapszínösszetevő függetlenül állíthatók legyenek az értékek, vagy azonosak legyenek azok.

#### **"Kijelzési karakterisztika" blokk:**

Lineáris: minden színösszetevőre megadható egy szint, ami "fixen" marad, míg a karakterisztika meredeksége azt határozza meg, hogy milyen meredekdéggel haladjon át ezen a ponton a kijelzési karakterisztika egyenese.

Logaritmikus: 3 pont helye "fix" (0, végkitérés-255, és a beállított szint). Ezen pontok között a karakterisztika jellegét a beállított kitevő határozza meg: a "szint"/255-0 tartományt a 0-255 tartományba konvertálja a program, elvégzi a hatványozást, majd visszakonvertálja az eredeti tartományba; míg a 0-"szint"/255 tartományt a 0-(-1) tartományba konvertálja, (-1)-el szorozza, elvégzi a hatványozást, majd megfelelően visszaalakítja. Így adott ponthoz lehet "simítani/széthúzni" a karakterisztikát.

#### **Pontos mőködés és a "Kis kép":**

Kép betöltése után az ablakban a forgatás blokk paramétereinek megfelelő kép jelenik meg. Az itt módosított kép lesz a következő fokozat bemenete, és így tovább. Az ablak alatt található gombok a megfelelő blokk műveleteit végzik el az adott blokk bemenetén lévő képen, a blokkban beállított paramétereknek megfelelően, és ezt jeleníti meg. Így a megfelelő működés érdekében, elöbb menjünk végig ezeken az Out gombokon, mert külömben pl. a Preview segítségével megjelenített kép nem egyezik majd meg a kis ablakban láthatóval, mert pl. a karakterisztikát vezérlő blokk bemenete nincs frissítve megfelelően.

#### **Preview/Save funkciók:**

A beállított paramétereknek megfelelően lehet az eredeti képet módosítani, és ezt megjeleníteni, vagy egy dialógusablak segítségével menteni a megfelelő helyre. A mentés 24-bites bmp formátumú. (A megfelelő paraméterbeállítások érdekében az \*Out gombokon végig kell menni a már említett sorrendben.)